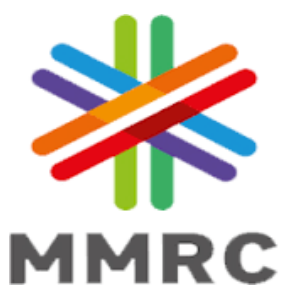

# **MUMBAI METRO RAIL CORPORATION LIMITED**

e-Tender Notice inviting bids for

## **Preparation of Detailed Project Report for Direct Subway Connection Between Metro Line 3 Stations and Adjoining Developments**

**NIT-** MMRC/Planning/NFBR/ Direct Access/30C/RFP01/2021

dated 3<sup>rd</sup> May 2021

MUMBAI METRO RAIL CORPORATION LTD (MMRCL), MMRC TRANSIT OFFICE BUILDING, 'A' WING, 'E' BLOCK, NORTH SIDE OF CITY PARK, BEHIND INCOME TAX OFFICE, BANDRA KURLA COMPLEX, BANDRA EAST, MUMBAI – 400 051

MIDC - Marol Comprehensive Architectural Services Consultancy A p p o in t m e n t R e q u e s t f o r P r o p o s a l

## **e-TENDER NOTICE**

### **MUMBAI METRO RAIL CORPORATION (MMRC)**

*2 nd Floor, Hallmark Business Plaza, Sant Dnyaneshwar Nagar, Bandra East, Mumbai, Maharashtra 400051*

MMRC invites Bids(through e-tendering process) from eligible Bidder(s), who may be a sole proprietorship firm, a partnership firm or a company incorporated under Companies Act 1956/2013 and having registered office in India, or a combination of above in the form of Joint Venture (JV) or Consortium, for developing Detailed Project Report for creating direct pedestrian subway connection between Metro Line 3 Stations and adjoining developments

The RFP details are as follows:

*Table 1:Details of RFP*

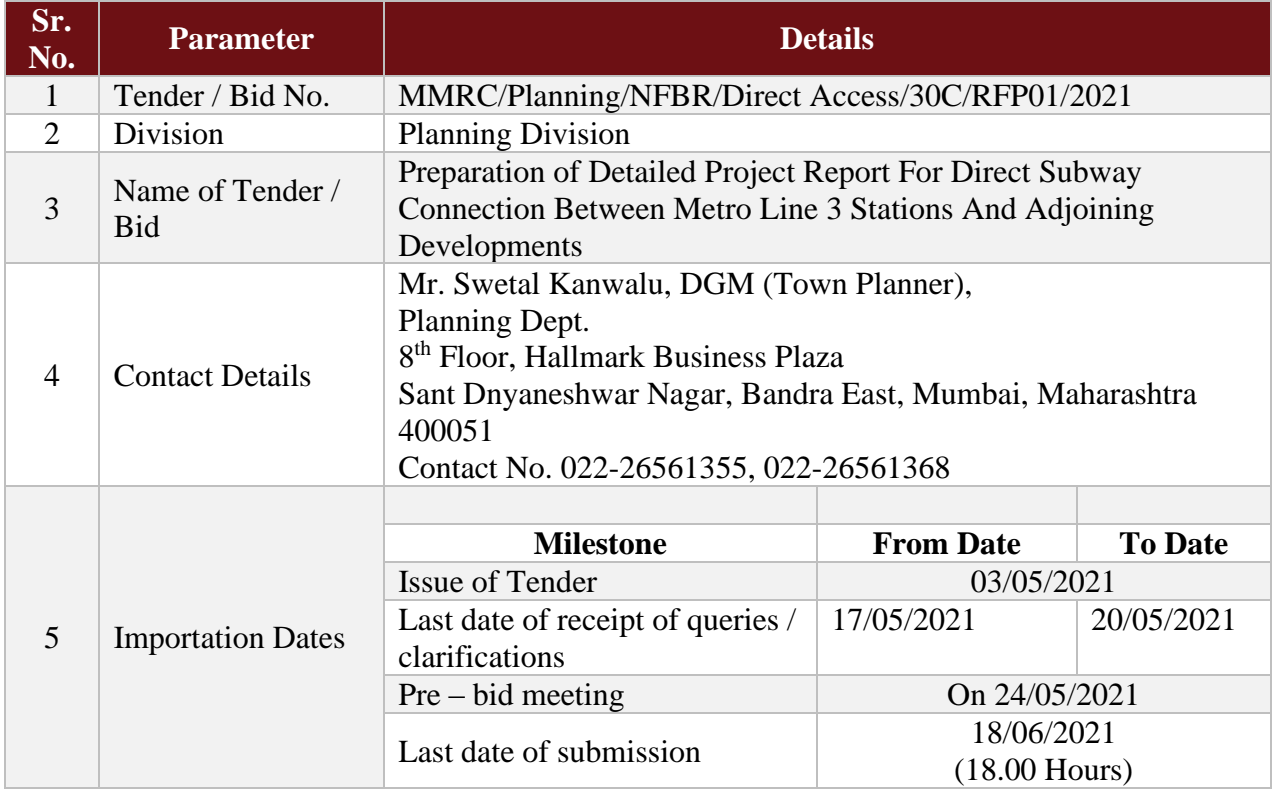

The RFP document is available for download from website [www.tenderwizard.com/MMRC](http://www.tenderwizard.com/MMRC) from the above mentioned date. The Tender Document fee of Rs. 10,000 /- (excluding 18% GST) (Non-refundable) shall be paid at the time of submission of the RFP.

Date: 03.05.2021 Place: Mumbai

Yours faithfully, Sd- (R. Ramana) Executive Director (Planning)

Detailed Tender Notice and Guidelines for Submission of Tender

Tenders are invited by, the name and designation of nodal officer, from agencies fulfilling conditions as under:

## **Details of Tender**

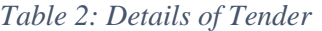

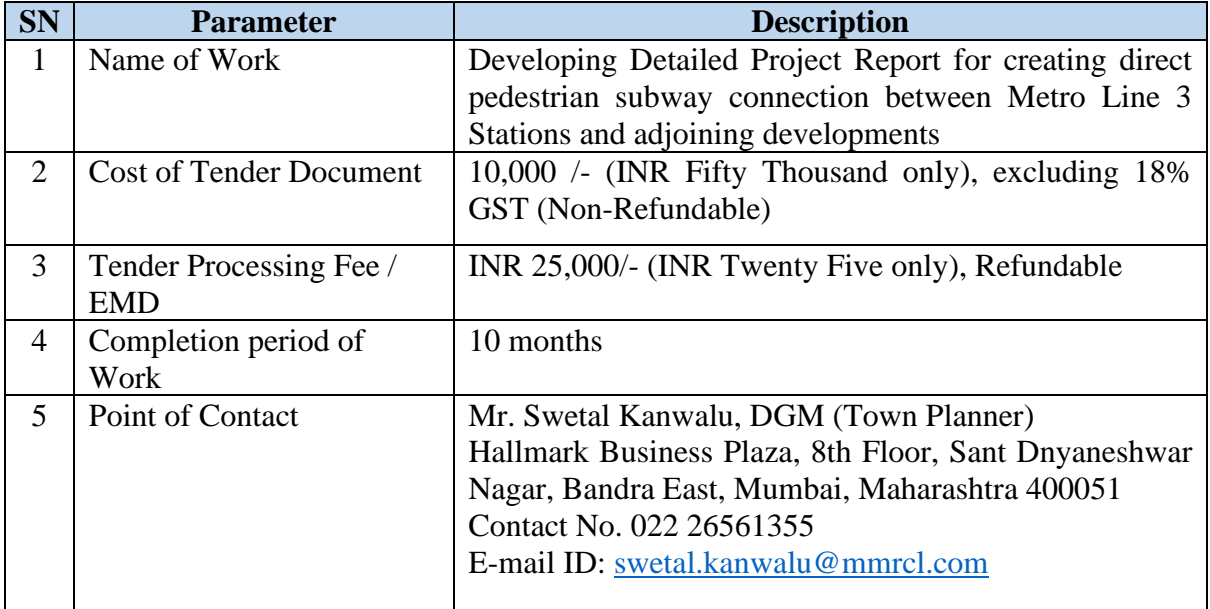

## **Tender Schedule**

The tenders will be received online on MMRCL E-Tendering portal (www.tenderwizard.com/MMRCL) and will be opened as per scheduled date and time given below:

*Table 3: Tender Schedule*

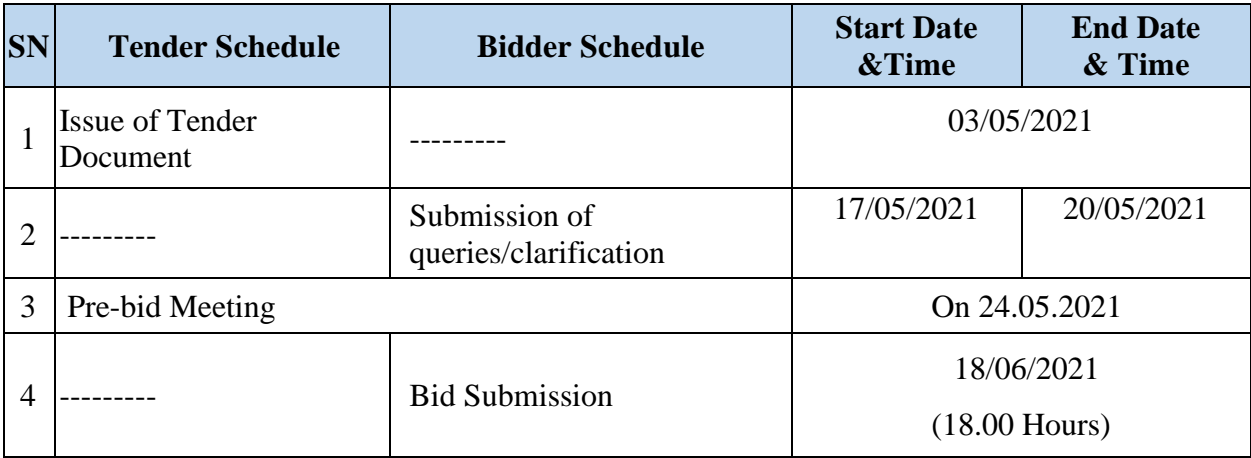

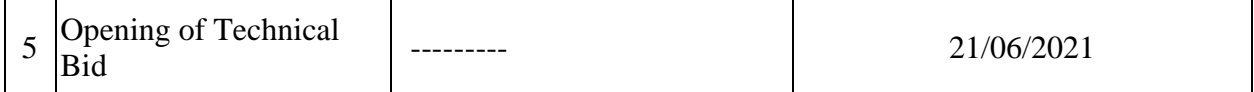

Financial Bid opening date & time will be intimated in advance.

#### **Deemed Knowledge and Disclaimer**

MMRC shall receive Bids pursuant to this RFP document, in accordance with the terms set forth herein as modified, altered, amended and clarified from time to time by MMRC. Bidders shall submit bids in accordance with such terms on or before the Proposal Due Date. The participating Bidders are expected to visit the Project site to examine its precincts and the surroundings at the Bidder's own expenses and ascertain on its own responsibility, information, technical data, traffic data, market study, etc. including actual condition of existing services.

The Bidder shall be deemed to have inspected the Project Site and be aware of the existing buildings, constructions, structures, installations etc. existing in the Project site and shall not claim for any change on the Project site after submitting its Bid. The Bidder hereby admits, agrees and acknowledges that MMRC has not made any representation to the Bidder or given any warranty of any nature whatsoever in respect of the Project Site including in respect of its usefulness, utility etc. or the fulfilment of criteria or conditions for obtaining Applicable Permits by the Bidder for implementing the Project.

The Bidder shall be fully and exclusively responsible for, and shall bear the financial, technical, commercial, legal and other risks in relation to the development of the assets regardless of whatever risks, contingencies, circumstances and/or hazards may be encountered (foreseen or unforeseen) including underground utilities and notwithstanding any change(s) in any of such risks, contingencies, circumstances and/or hazards on exceptional grounds or otherwise and whether foreseen or unforeseen and the Bidder shall not have any right whether express or implied to bring any claim against, or to recover any compensation or other amount from MMRC in respect of the Project other than for those matters in respect of which express provision is made in the License Agreement.

The competent authority reserves the right to reject any or all of the tender offers, without assigning any reason thereof. Validity period of the offer of the tender will be 180 days from the date of opening of the financial bid of the e-tender. Awarded tender shall have to submit signed copy of tender manually to the department. If there is any amendment in the tender the same shall be updated on the web portal.

### **Guidelines for E-Tendering**

All documents related to this bid document are available on the MMRC e-tendering portal www.tenderwizard.com/MMRC, without registration. All bidders must note that this being Etender, bids received only through online on E-tendering portal www.tenderwizard.com/MMRC shall be considered as an offer. Any bid submitted in paper form will not be received and opened and shall be summarily rejected. To participate, applicant / bidders is/are required to register and bid using following steps.

## **Step 1: Registration of Applicants/Bidders**

- Go to website: www.tenderwizard.com/MMRC.
- Click on "Register" button.
- Fill in the desired User ID, Company Details by your own.
- Vendor in possession of DSC Class III may insert Digital Signature Certificate token in computer's USB drive, and click on "Update Digital Signing Certificate Serial No. From USB token". A new PKI based "Signer Certificate" window will open. Browse your Signer Certificate, enter token password and click on Register.
- For those without DSC, it is mandatory to apply for the DSC.
- Do not enter special character(s) in any field except "Email Address", "Website (URL)" and "Alternative Email Address".
- Then click on "Create profile".
- You will be forwarded to "Document Upload" screen. Upload documents as specified in previous page. After uploading is completed, click on "Finish Upload".
- You will be forwarded to Payment screen. Make registration payment.
- The User ID and system generated password with payment confirmation will appear on the next screen which can be printed for future reference.
- For enabling the User ID, forward the registration acknowledgement to twhelpdesk358@gmail.com along with a Request Letter.
- Download the format for Request letter from Home page (available under Click to view Latest Circulars / Format). Letter should be duly signed with rubber stamp.

## **Step 2: Apply digital signature (known as "digital signature certificate"): following registration a token (data card) will be issued to the registered company.**

- Applying Class III Digital Signature Certificate: (token issued upon registration)
- The applicant/bidder is required to apply for a class III Digital Signature Certificate (DSC). Digital Signature Certificate which is obtainable from either the authorized agencies of CCA (Controller of Certifying Authorities in India www.cca.gov.in).

## **Procedure for submission of E-tender by bidder:**

- Interested bidders who wish to participate should visit website http://www.tenderwizard.com/MMRC which is the ONLY website for bidding their offer. Further, the procedure is as follows:
- Register your company in website www.tenderwizard.com/MMRC for obtaining a Login ID and Password (after paying necessary registration charges). This is one time annual payment and applicable for bidding other tenders also.
- Using the login ID, password and digital signature, enter the tender portal to purchase the tender document.
- Pay processing fees/tender cost through e-payment gateway.
- With the payment of tender document cost, the bidder can download the 'Technical bid' [in prescribed/Microsoft Excel (.xls) format] and 'price bid' [in prescribed/Microsoft Excel (.xls) format] by clicking on the link "Show Form".
- Download the **Technical bid** and **Price bid** and save them without changing the file name. Fill up your quotations, save them. Then upload the Technical bid and Price bid in appropriate links.

- Attach supporting documents first in "Document Library". Then attach them by selecting in particular tender.
- On Submission of tender a system generated "Acknowledgement Copy" of tender submission will be received.
- Bidder can revise/change quoted rates any time before closing date & time.
- Bidder must submit the offer before the online closing date  $\&$  time. The website will automatically stop accepting the offer after online closing date and time.
- Bidder manual & system requirement is available on website www.tenderwizard.com/MMRC for necessary help.
- All Bids must be uploaded on-line on E-Tendering portal. www.tenderwizard.com/MMRC before the time and date specified in the pre-qualification Data sheet / Bid Data sheet.
- Being e-tenders the bidders will not be able to upload bids after the designated time of bid submission.
- The Applicants/Bidders are advised to regularly visit the e-tendering portal www.tenderwizard.com/MMRC for updates.
- N.B: Bidders are requested to refer to the Vendor's manual by downloading the Vendor's Manual by visiting www.tenderwizard.com/MMRC and clicking on "Help Manuals".
- Bidder may contact ITI representative at (7666563870/080-49352000) [email](mailto:email-twhelpdesk358@gmail.com)[twhelpdesk358@gmail.com](mailto:email-twhelpdesk358@gmail.com) for any assistance. Contact Timings-India 09.00 Hrs. – 20.00Hrs  $(GMT + 5.30)$

Bidder/ Agencies are advised to study this bid document carefully before submitting their proposals in response to the NIT. Submission of a proposal in response to this notice shall be deemed to have been done after careful study and examination of this document with full understanding of its terms, conditions and implications. Prospective bidders are advised to check the minimum qualification criteria before participating in the bidding process. This Bid Document is not transferable and the name of the bidder who purchases and submits the same bid shall be unchanged."

Sd-

(R. Ramana) **Executive Director (Planning)**